# **GSB ARCHI-SITE**

# **Validation de compétences**

**Chef de projet :** RUGGERI Anthony **Equipier :** HATCHUEL Jules **Nom du projet :** GSB Archi-Site **Date de projet :** du 13/09/2019 au 27/09/2019 **Date de validation de compétences :** 10/10/2019

# **Descriptif :**

Installation d'un serveur Web/Dns sécurisé pour GSB

Mettre en place : hébergement WEB intranet + nom de domaine, chiffrement communications WEB, transfert de fichiers sécurisé (SFTP)

# **Compétences :**

A1.3.1 Test d'intégration et d'acceptation d'un service

C1.3.1.1

Mettre en place l'environnement de test du service

C1.3.1.2

Tester le service

C1.3.1.3

Rédiger le rapport de test

A1.4.1 Participation à un projet

C1.4.1.2

Rendre compte de son activité

A1.4.2 Évaluation des indicateurs de suivi d'un projet et justification des écarts

C1.4.2.1

Suivre l'exécution du projet

C1.4.2.2

Analyser les écarts entre temps prévu et temps consommé

A3.1.2 Maquettage et prototypage d'une solution d'infrastructure

C3.1.2.1

Concevoir une maquette de la solution

A3.1.3 Prise en compte du niveau de sécurité nécessaire à une infrastructure

C3.1.3.2

 Proposer une solution de sécurité compatible avec les contraintes techniques, financières, juridiques et organisationnelles

C3.1.3.3

Décrire une solution de sécurité et les risques couverts

A3.2.1 Installation et configuration d'éléments d'infrastructure

C3.2.1.1

Installer et configurer un élément d'interconnexion, un service, un serveur, un équipement terminal utilisateur

C3.2.1.3

Installer et configurer des éléments de sécurité permettant d'assurer la protection du système informatique

A3.2.3 Mise à jour de la documentation technique d'une solution d'infrastructure

C3.2.3.2

Mettre à jour la documentation

A3.3.1 Administration sur site ou à distance des éléments d'un réseau, de serveurs, de services et d'équipements terminaux

C3.3.1.2

Administrer des éléments d'infrastructure sur site ou à distance

A3.3.3 Gestion des identités et des habilitations

C3.3.3.1

Identifier les besoins en gestion d'identité permettant de protéger les éléments d'une infrastructure

C3.3.3.2

Gérer des utilisateurs et une structure organisationnelle

C3.3.3.3

Affecter des droits aux utilisateurs sur les éléments d'une solution d'infrastructure

A5.2.4 Étude d'une technologie, d'un composant, d'un outil ou d'une méthode

C5.2.4.1

Se documenter à propos d'une technologie, d'un composant, d'un outil ou d'une méthode

A1.3.1 Test d'intégration et d'acceptation d'un service

C1.3.1. Mettre en place l'environnement de test du service

Nous avons créé simultanément nos VMs sur l'Hyper-V que nous avons nommé « Primaire1 » pour Anthony et « Primaire2 » pour ma part.

### **C1.3.1.2 Tester le service**

Suite à cela nous avons configurer notre connexion en statique afin de vérifier si il était possible d'établir la connexion entre notre serveur et notre poste client respectif.

### **C1.3.1. Rédiger le rapport de test**

Le rapport de test à ensuite bien été rédiger et nous à permis de nous préparer ensuite à l'oral technique avec notre professeur.

### **A1.4.1 Participation à un projet**

### **C1.4.1.2 Rendre compte de son activité**

### **C1.4.2.1 Suivre l'exécution du projet**

Toutes nos actions ou tâches effectuer dans le cadre du projet ont été répertorier sur le site Trello afin de pouvoir une conduite de projet la plus optimal qui soit.

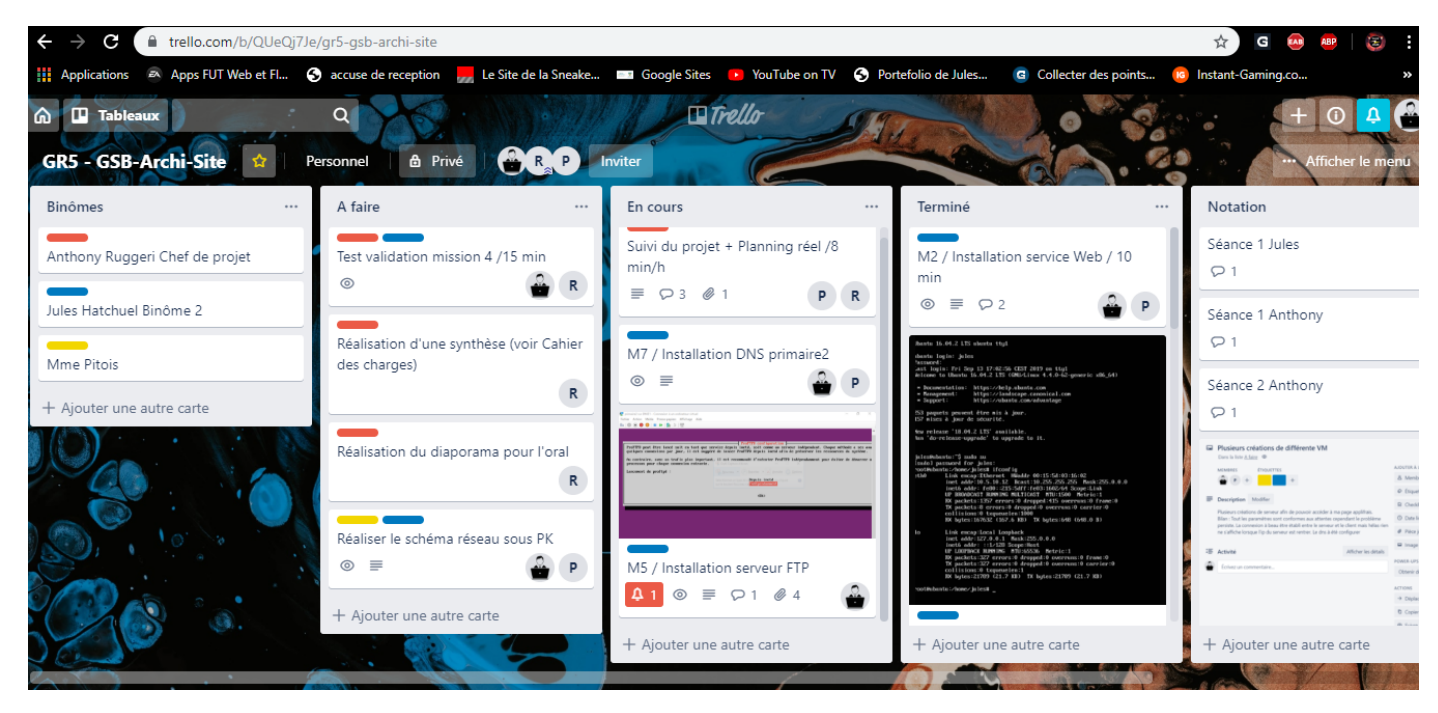

### **C1.4.2.2 Analyser les écarts entre temps prévu et temps consommé**

En effet après de multiples soucis survenus au cours du projet nous étions dans l'obligation de se retrouver à travailler les mercredis après-midi afin de pouvoir combler le retard qui s'installer petit à petit. Le retard fut évidemment rattrapé et le projet fut terminer dans les temps. Au total il a fallu travailler environ 16 heures sur le projet.

### **A3.1.2 Maquettage et prototypage d'une solution d'infrastructure**

### **C3.1.2.1 Concevoir une maquette de la solution**

Une maquette a été réaliser sur le logiciel Packet Tracer afin d'avoir une vision d'ensemble sur le projet que nous allions réaliser.

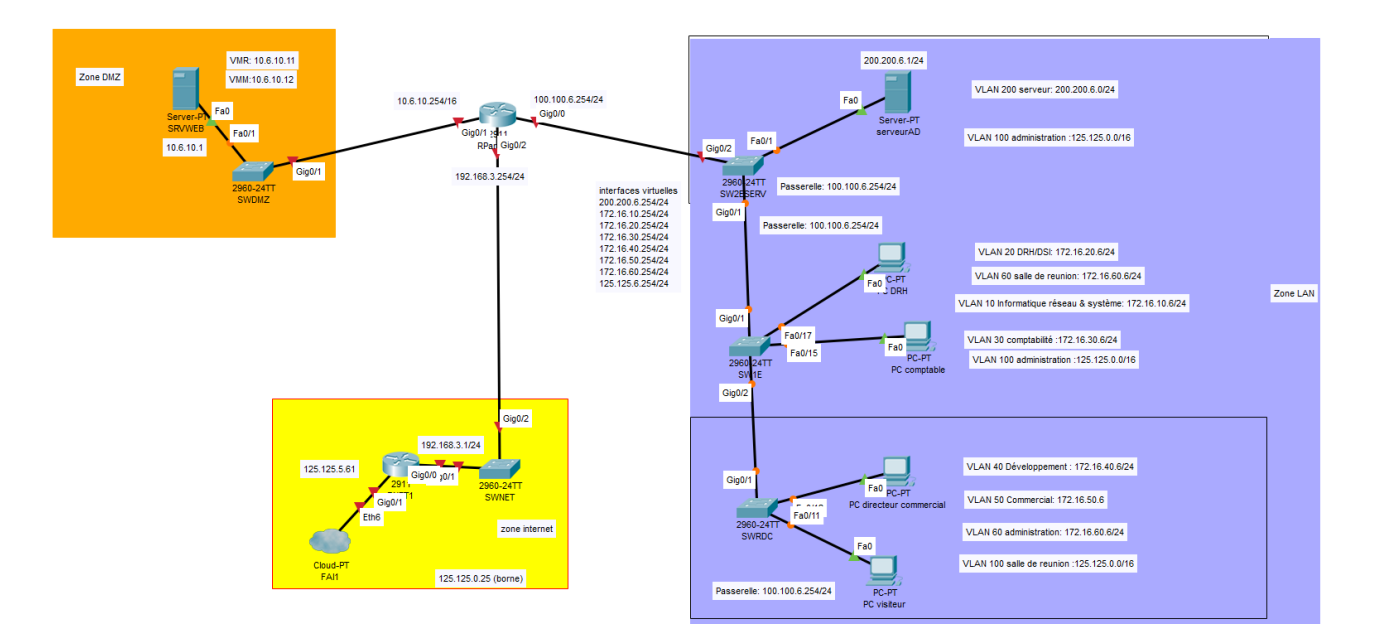

### **C3.1.3.2 Proposer une solution de sécurité compatible avec les contraintes techniques, financières, juridiques et organisationnelles**

Pour sécuriser au maximum le site, des mots de passes ont été défini, de plus un certificat fut mis en place sur applifrais qui fonctionne en HTTPS. Le pro FTP est également accessible avec le mot de passe et l'identifiant du développeur.

### **C.3.1.3.3 Décrire une solution de sécurité et les risques couverts**

En sécurisant notre projet nous évitant toute intrusion malveillante ou « man in the middle » (avec SSL/TLS).

### **A3.2.1 Installation et configuration d'éléments d'infrastructure**

### **C3.2.1.1 Installer et configurer un élément d'interconnexion, un service, un serveur, un équipement terminal utilisateur**

Nous avons configuré nos IP en statique en 10.5.10.11 pour Anthony et 10.5.10.12 pour Jules.

Dès que nous avions besoins de télécharger un service ou un pacque, nous repassions en DHCP avec la configuration suivante.

### **A3.2.1 Installation et configuration d'éléments d'infrastructure**

### **C3.2.1.1**

 **Installer et configurer un élément d'interconnexion, un service, un serveur, un équipement terminal utilisateur**

3 Switches, 1 par étage, des VLAN répartis sur les trois. Serveur VTP sur deuxième étage.

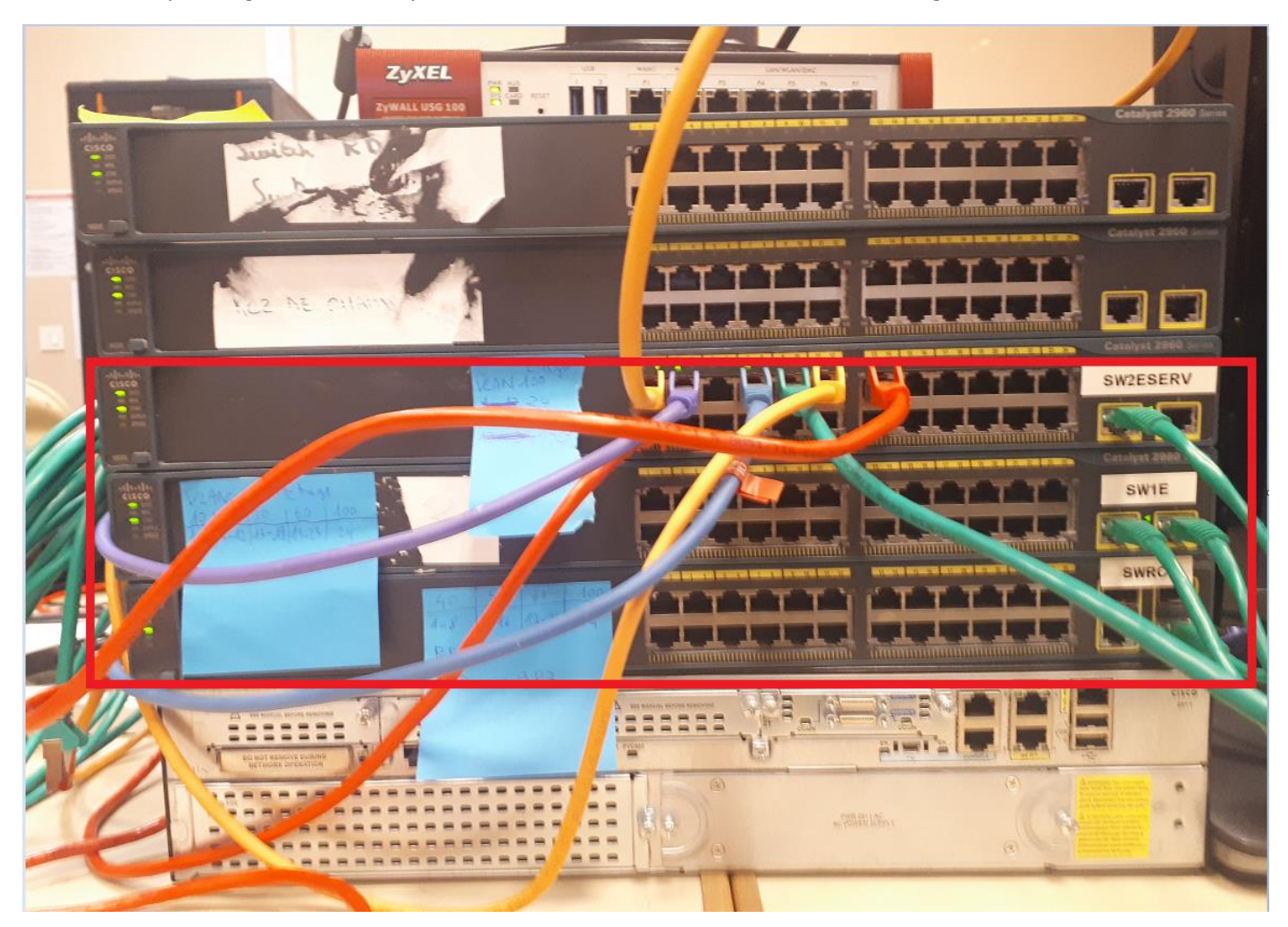

### **C3.2.1.3**

 **Installer et configurer des éléments de sécurité permettant d'assurer la protection du système informatique**

HTTPS : après avoir installé OpenSSL avec la commande **apt-get install openssl**

Puis on crée dans le dossier souhaité deux dossiers pour mieux s'y retrouver : **mescertificats** et **mescles**

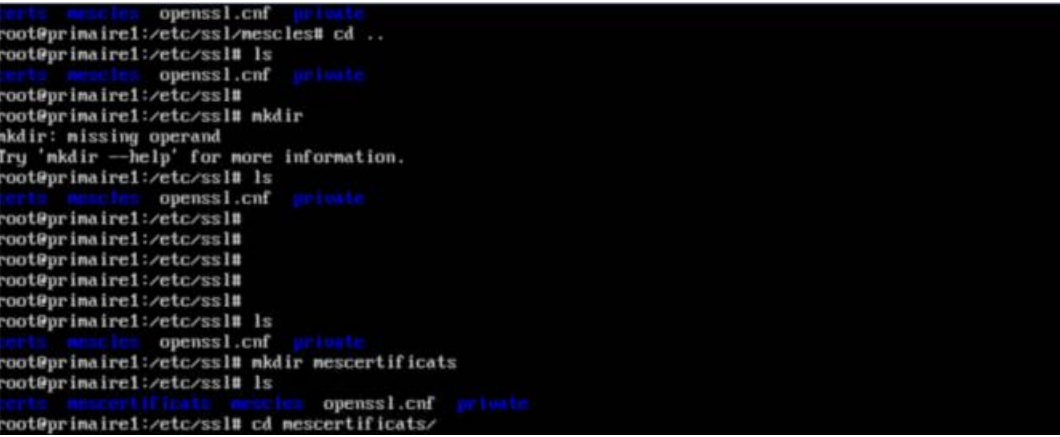

#### Il faut créer une clé privée (première ligne) :

root@primaire1:/etc/ssl/mescles# openssl genrsa -out clegsb.key 2048 Generating RSA private key, 2048 bit long modulus . . . . . . . +++ e is 65537 (0x10001) root@primaire1:/etc/ssl/mescles# openssl req -new -key clegsb.key -out gsbcertif.csr You are about to be asked to enter information that will be incorporated into your certificate request. What you are about to enter is what is called a Distinguished Name or a DN. There are quite a few fields but you can leave some blank For some fields there will be a default value, If you enter '.', the field will be left blank. Country Name (2 letter code) [AU]:FR State or Province Name (full name) [Some-State]:FRANCE Locality Name (eg, city) []:VERNON Organization Name (eg, company) [Internet Widgits Pty Ltd]:BTS Organizational Unit Name (eg, section) []:SIO Common Name (e.g. server FQDN or YOUR name) []:applifrais.gsb.com Email Address []:youngtownsend@gmail.com Please enter the following 'extra' attributes to be sent with your certificate request A challenge password []:@Dmin987 An optional company name []:BTS

Puis avec cette clé on crée un certificat (6<sup>e</sup> ligne), on entre les informations de l'organisation.

On convertis ce certificat au format x509 pour être valide navigateur

#### root@primaire1:/etc/ssl/mescles# openssl x509 -req -days 365 -in gsbcertif.csr -signkey clegsb.key -out gsbcertif.crt Signature ok subject=/C=FR/ST=FRANCE/L=VERNON/O=BTS/OU=SIO/CN=applifrais.gsb.com/emailAddress=youngtownsend@gmail.com Getting Private key

On active SSL dans apache puis on le redémarre :

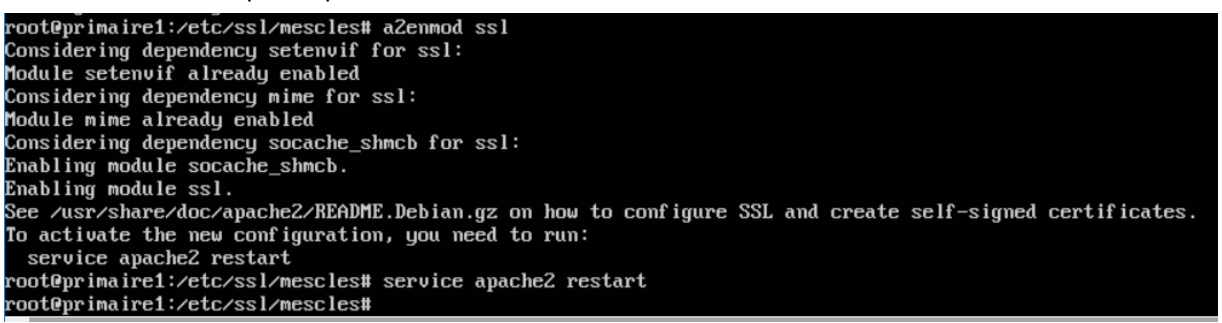

Puis direction **/etc/apache2/sites-enabled/000-default.conf** pour ajouter les paramètres : on change le port de 80 à 443 (première ligne) afin d'écouter sur le port standard https.

Et on ajoute les 6 dernières lignes (nom serveur, direction des certificats et clés)

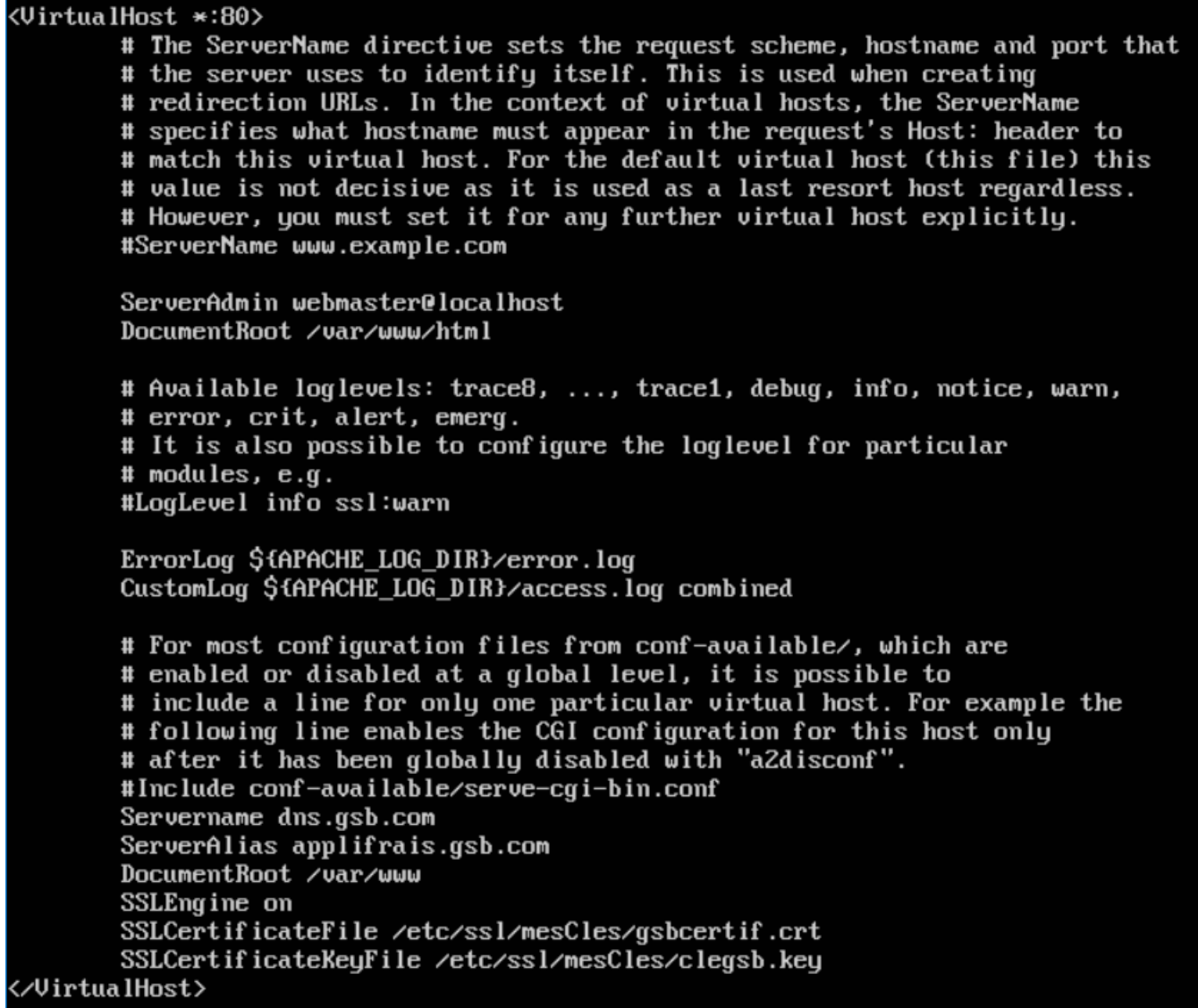

Résultat attendu et obtenu après acceptation du certificat côté client : (cadenas vert)

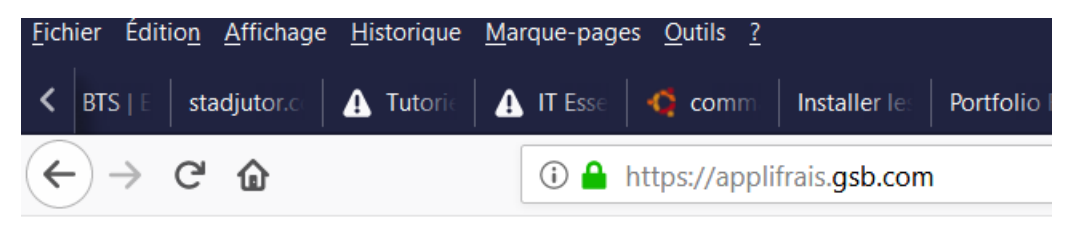

**Bienvenue sur applifrais** 

**A3.2.3 Mise à jour de la documentation technique d'une solution d'infrastructure**

### **C3.2.3.2**

### **Mettre à jour la documentation**

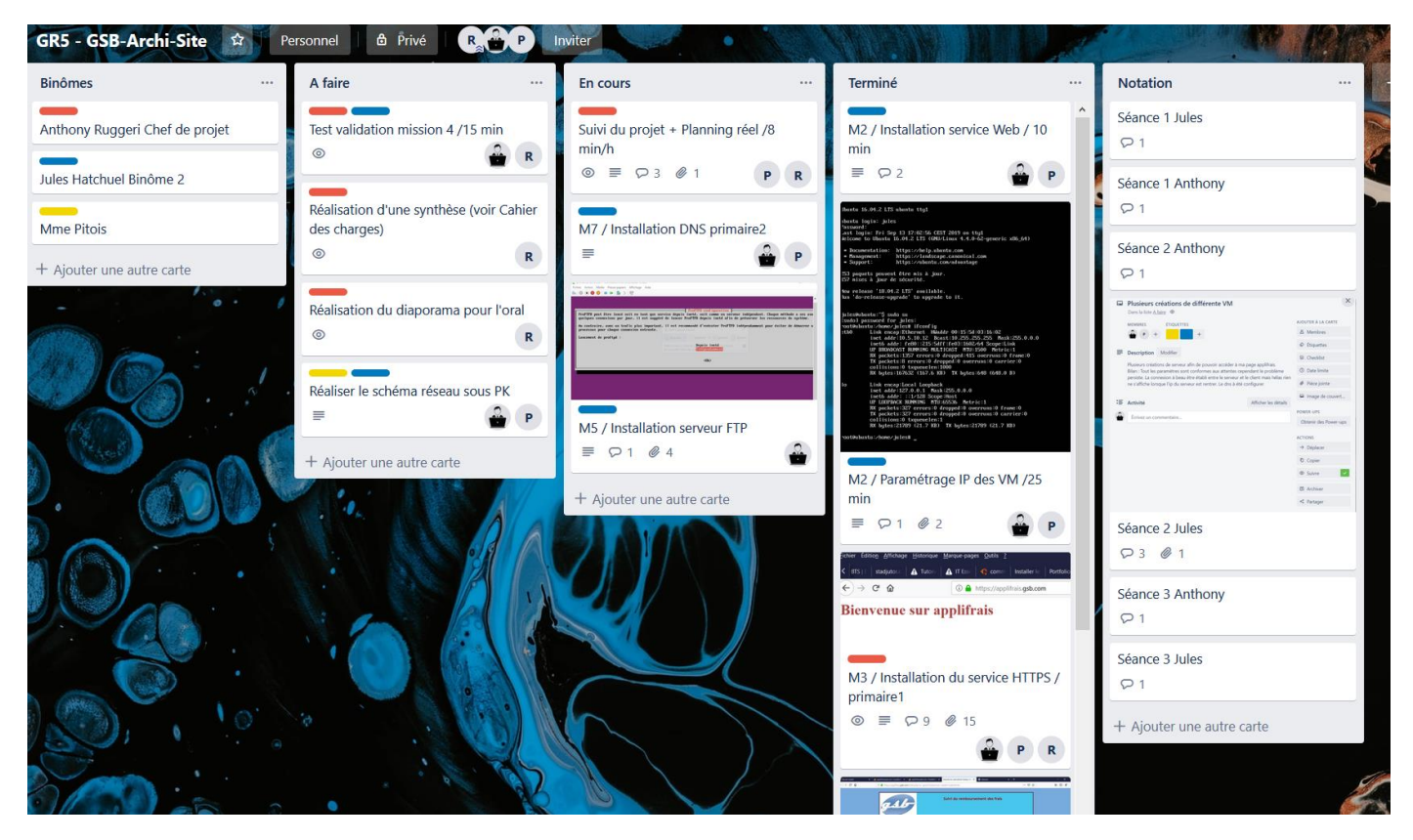

Avec l'interface Web Trello la documentation est mise à jour en temps réel via le fichier excel planning effectif. Et sur un partage créé pour l'occasion tous les fichiers de tests et configuration sont entreposés ou mis à jour par chacun des équipiers du binome.

### **A3.3.1 Administration sur site ou à distance des éléments d'un réseau, de serveurs, de services et d'équipements terminaux**

### **C3.3.1.2**

### **Administrer des éléments d'infrastructure sur site ou à distance**

Avec bureau à distance on se connecte aux serveurs physiques :

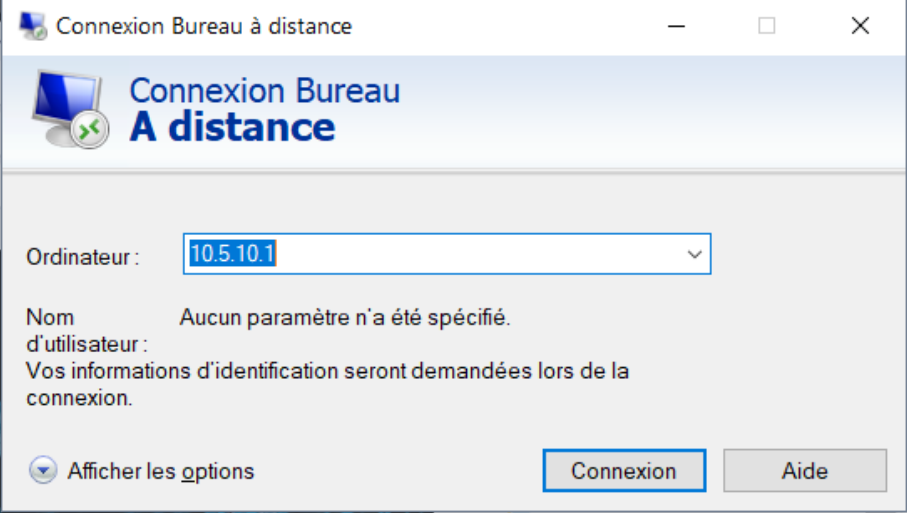

Pour les switches on se connecte soit par telnet soit par cable console.

### **A3.3.3 Gestion des identités et des habilitations**

**------------------------------------------------------**

 **C3.3.3.1**

### **Identifier les besoins en gestion d'identité permettant de protéger les éléments d'une infrastructure**

Les développeurs du site doivent avoir accès aux ressources du site seulement, pour configurer cela on crée un groupe nommé « devs » et on crée deux utilisateurs « dev1 » et « dev2 » que l'on place dans ce groupe.

On attribue ensuite les droits à ce groupe au dossier **/var/www/gsbarchisite** root@primaire1:/home/tony# l /home lev1/ dev2/ tony/ root@primaire1:/home/tony# addgroup devs Adding group 'devs' (GID 1003) ... Done. root@primaire1:/home/tony# adduser dev1 devs Adding user `dev1' to group `devs' Adding user dev1 to group devs Done. root@primaire1:/home/tony# adduser dev2 devs Adding user 'dev2' to group 'devs'  $\cdots$ 

Adding user dev2 to group devs Done . root@primaire1:/home/tony#

### **C3.3.3.2**

### **Gérer des utilisateurs et une structure organisationnelle**

Pour gérer les utilisateurs on se sert de l'étape précédente qui crée à la fois un utilisateur pour le système et pour l'accès FTP. Les utilisateurs sur le serveur Hyper-V sont créés par le gestionnaire de comptes et utilisateurs

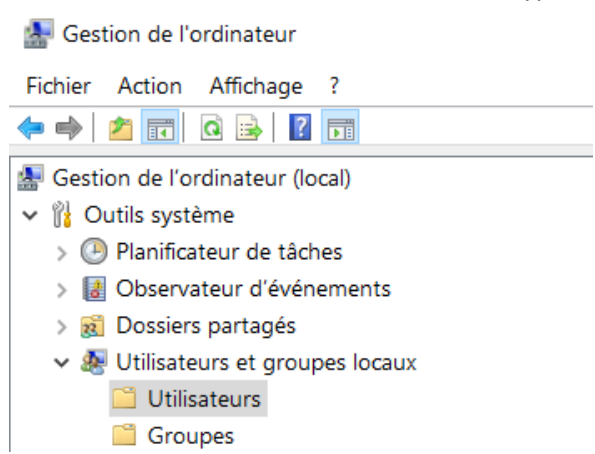

On ajoute un compte par équipier pour pouvoir avoir accès à distance en même temps sur le même serveur physique.

125.125.3.81 - Connexion Bureau à distance

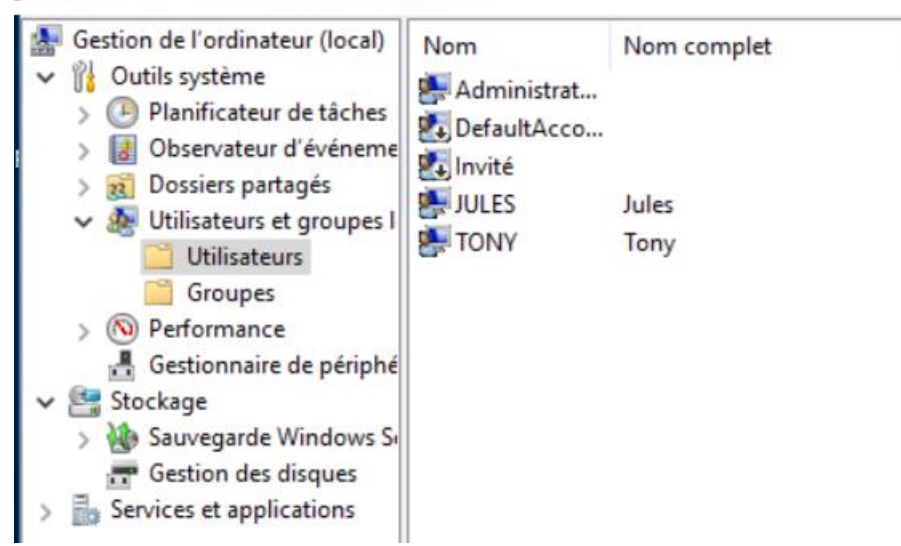

### **C3.3.3.3**

 **Affecter des droits aux utilisateurs sur les éléments d'une solution d'infrastructure**

**------------------------------------------------------**

### **A5.2.4 Étude d'une technologie, d'un composant, d'un outil ou d'une méthode**

### **C5.2.4.1**

### **Se documenter à propos d'une technologie, d'un composant, d'un outil ou d'une méthode**

### **Etude de HTTPS, TLS**

Sur le site [https://www.certificat.fr](https://www.certificat.fr/) on peut comparer selon nos besoins les meilleures offres.

Sur le site<https://caniuse.com/#search=tls%201.3>on peut consulter les versions de navigateurs nécessaires pour TLS 1.3.

Lien vers la spécification TLS 1.3 :<https://tools.ietf.org/html/rfc8446>

Sources :

HTTPS : de SSL à TLS 1.3 :<https://openweb.eu.org/articles/https-de-ssl-a-tls-1-3>

Wikipedia : TLS : [https://fr.wikipedia.org/wiki/Transport\\_Layer\\_Security](https://fr.wikipedia.org/wiki/Transport_Layer_Security)

YouTube, L'Informateur : <https://www.youtube.com/channel/UCMzZh0q-rcd9yDEOTXAH90g>

- + Ressources fournies par la professeure sur **DNS, Proftpd, LAMP**
- + Documentation sur le site Ubuntu France pour la plupart des services compatibles
- DNS :<https://doc.ubuntu-fr.org/bind9>
- FTP :<https://doc.ubuntu-fr.org/proftpd>
- OpenSSL : [https://doc.ubuntu-fr.org/tutoriel/comment\\_creer\\_un\\_certificat\\_ssl](https://doc.ubuntu-fr.org/tutoriel/comment_creer_un_certificat_ssl)
- Apache :<https://doc.ubuntu-fr.org/apache2>